- Using rifapentine for the treatment of LTBI in Alberta: understanding what the medication is, how it is to be used and the monitoring that is required for the duration of treatment
- Understand the nitrosamine impurity that currently exists in the current stock of rifapentine; what the impurity is and what additional teaching for the client is required

### **Learning Outcomes:**

# **Reimplementation of 3HP (Rifapentine and INH) for the Treatment of Latent TB Infection in Alberta**

# **Speakers:**

**Dr. Chris Sarin,** FNIHB MOH, **Dr. Ryan Cooper,** Medical Director Alberta TB Services, **Andrea Warman,** TB Program Coordinator and **Deana Nahachewsky,** TB Screening and Education Nurse.

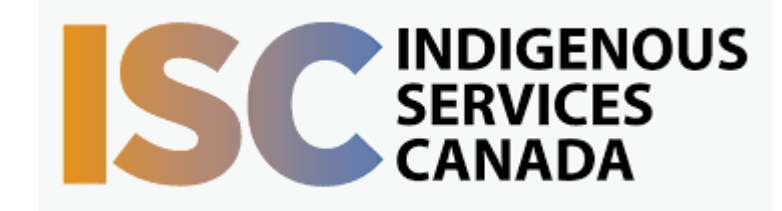

Target Audience: Community Health Nurses

Information session on rifapentine, a medication to start being used again in Alberta for the treatment of LTBI. The session will review when the medication first started being used more widely in Alberta and Canada, why it ceased being used, and how and why it is starting to be used again. The session will review information pertaining to a nitrosamine impurity that currently exists in rifapentine and the implications for nurses when talking to clients about this medication, as well as the implications for the clients who need to be informed of the impurity. At the end of the session, there will be time for Q&A with the FNIHB MOH and the Medical Director of TB Services for Alberta.

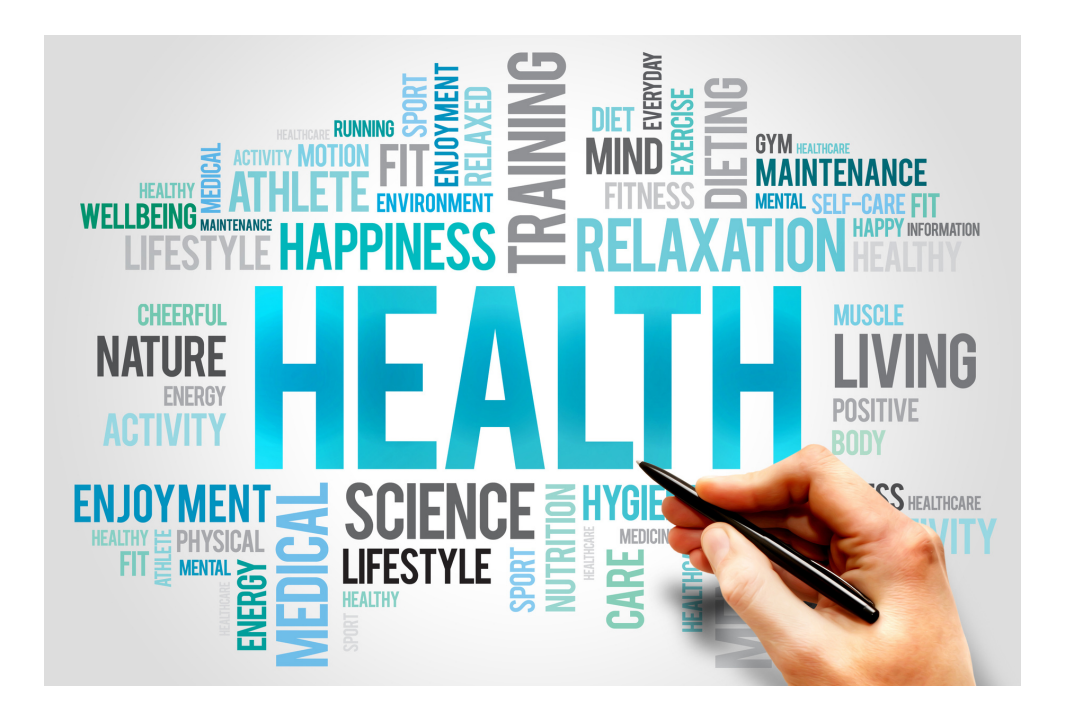

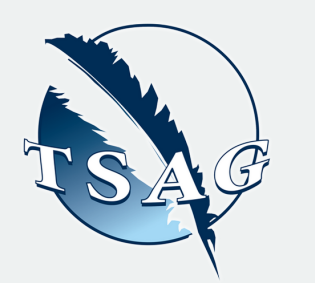

# October 19th, 2022 1:00-3:30

To access this session from *zoom:* [https://fntn.zoom.us/join](https://fntn.zoom.us/s/83203443365) Meeting ID: 832 0344 3365 Passcode: 656775

To access this session from an *audio line:* 1-587-328-1099 Meeting ID: 832 0344 3365 Passcode: 656775

First Nations Telehealth Network [WWW.FNTN.CA](https://fntn.ca/) 1.888.999.3356 VCHELP@FNTN.CA

Please register for session at: [http://WWW.FNTN.CA](https://fntn.ca/Home/Register-VC?eid=19493)

## To join via internet browser

1. Please click the link below to join the webinar: h[ttps](https://fntn.zoom.us/join)://fntn.zoom.us/join

- 2 . En t e r Me e ti ng ID: **8 3 2 03 4 4 3 3 6 5**
- 3 . Pas s c ode : **6 5 6 7 7 5**
- 4. Click the option " click here" (See image below)

Launching...

Please click Open Zoom Meetings if you see the system dialog.

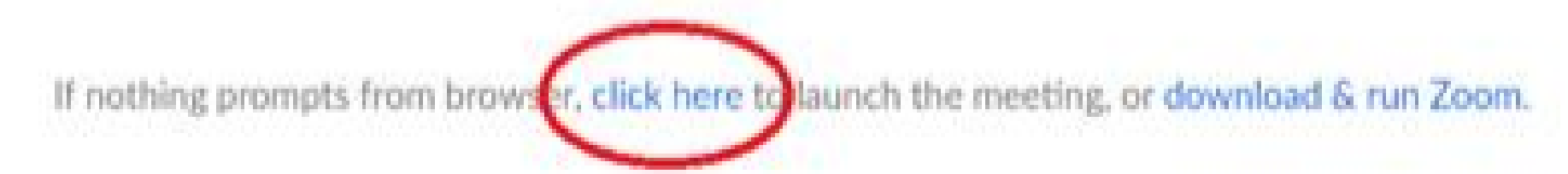

5. Another option will show up on the bottom, please click " join from your browser" (See image  $below)$ 

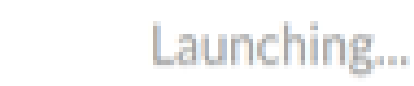

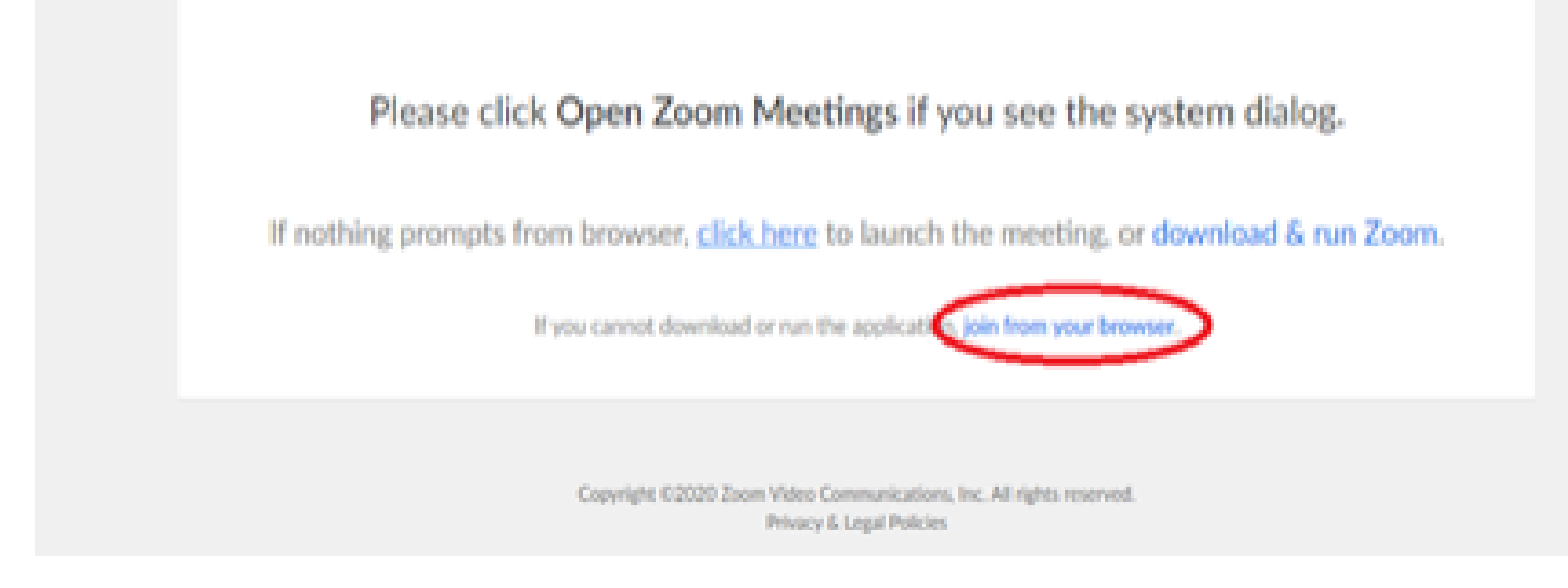

6. You will now join the webinar, by default all attendees of the webinar are m u t ed.

## To join Via Zoom apps:

1. Please click the link below to join the webinar: h[ttps](https://fntn.zoom.us/join)://fntn.zoom.us/join

- 2 . En t e r Me e ti ng ID: **8 3 2 03 4 4 3 3 6 5**
- 3 . Pas s c ode : **6 5 6 7 7 5**
- 4. Choose "download and run Zoom"
- 5. An executable file will be download, please run the file

6. After the file has been installed, you will be ask to enter your "email" and your " na m e "

7. You will now join the webinar, by default all attendees of the webinar are m u t ed.